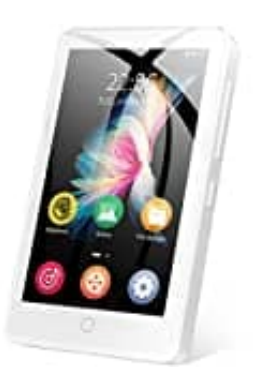

## **MECHEN H1**

## **Passwort vergessen - Player wieder starten**

So aktivierst du das Gerät wieder, wenn du das Passwort vergessen hast.

- 1. Schalte das Gerät zuerst aus.
- 2. Halte gleichzeitig die Ein-/Aus-Taste und die Lautstärke-Taste (+) gedrückt.
- 3. Lass die Tasten nicht los, bis die "Android Recovery"-Seite erscheint.
- 4. Wähle die zweite Option: "Daten löschen/Werkseinstellungen wiederherstellen".

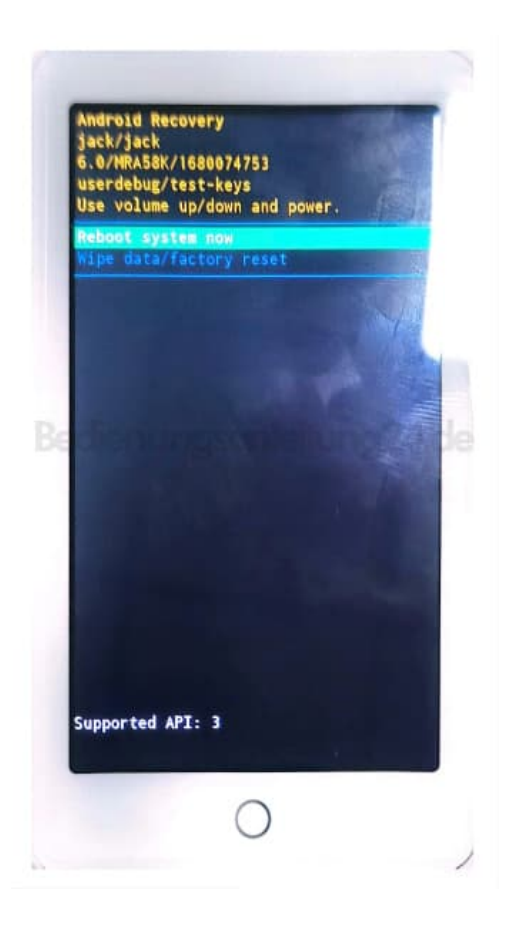

5. Drücke den Netzschalter, um einen Werksreset zu starten.

6. Nach Abschluss des Zurücksetzens auf die Werkseinstellungen kannst du das Gerät ohne Passwort wieder einschalten.